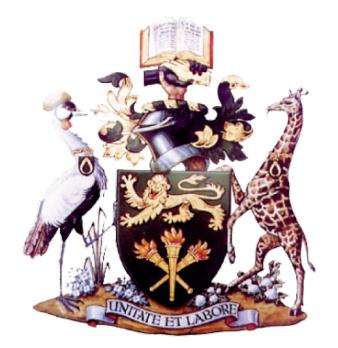

## **OFF CAMPUS ACCESS TO UNIVERSITY OF NAIROBI LIBRARY ELECTRONIC INFORMATION RESOURCES**

The University of Nairobi Library subscribes to electronic resources that can be accessed off campus.

## **IF YOU DO NOT HAVE AN EMAIL ACCOUNT**

- 1. For students:
	- (a) Using the "student mail" link at the bottom of the UoN Homepage [\(https://mail2.uonbi.ac.ke/\)](https://mail2.uonbi.ac.ke/), create a UoN e-mail account using registration number and National ID/passport.
	- (b) Create a network access account on students email link (<https://mail2.uonbi.ac.ke/>) use the email created in Step (a) above.
	- (c) You will receive network access account details through the already created students email account.
- 2. For staff: send an email to the director ICT ([ict@uonbi.ac.ke\)](mailto:ict@uonbi.ac.ke), providing your Full Name and Payroll Number.

## **USING VPN FOR REMOTE ACCESS**

1. Go to [https://vpn.uonbi.ac.ke](https://vpn.uonbi.ac.ke/), login to the network using the username and password used for email access.

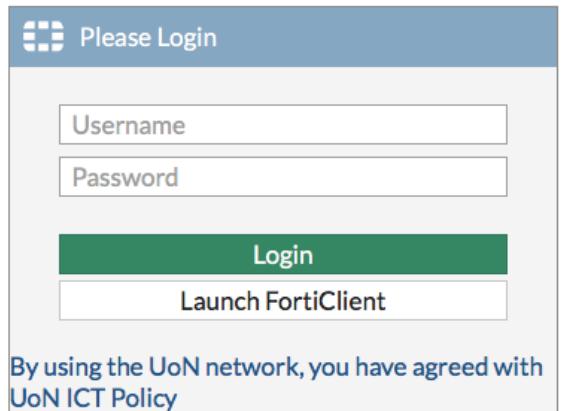

2. Select the link to **UoN Library Electronic resources** link.

## **USING REMOTEXS**

- 1. Go to<https://uonlibrary.remotexs.co/user/login>
- 2. If you do not have an account already, click on the **Register here** link

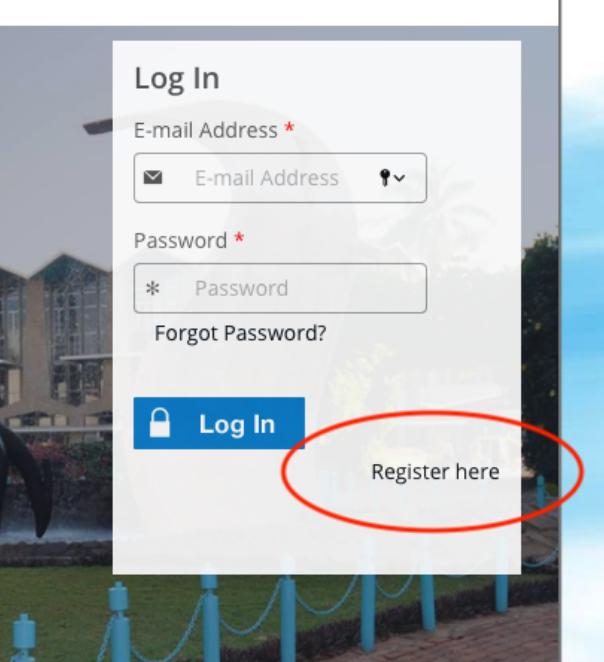

- 3. Fill out the online registration form. **Ensure you use your University of Nairobi Email.**
- 4. Wait for approval confirmation that normally takes 24 hours
- 5. Return to the login page and use your username and password.
- 6. From the **remotexs homepage**, you can access all the electronic resources provided by the Library

Angela Mumo **Director, Library and Information Resources** March, 31 2020